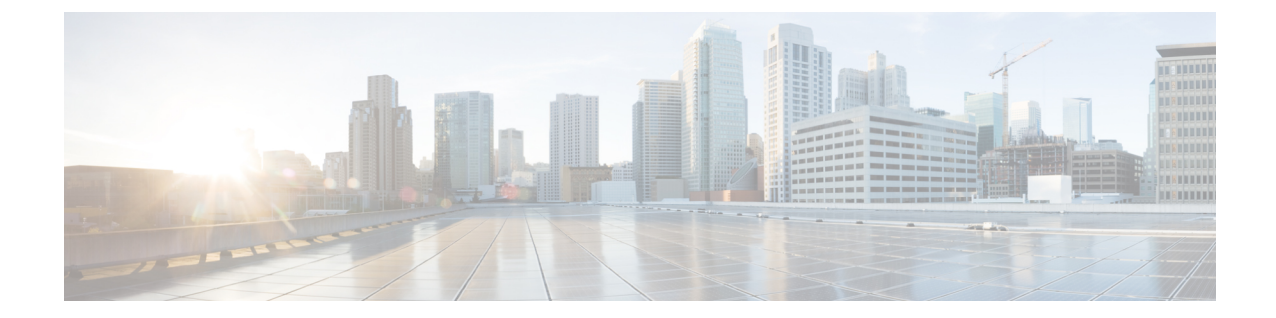

# トラブルシューティング

- 管理ポータルの問題のトラブルシュート (1 ページ)
- Desktop 問題のトラブルシューティング (4 ページ)

## 管理ポータルの問題のトラブルシュート

### 管理ポータルの問題

管理ポータルの使用中に問題が発生した場合、次の表が問題解決に役立ちます。

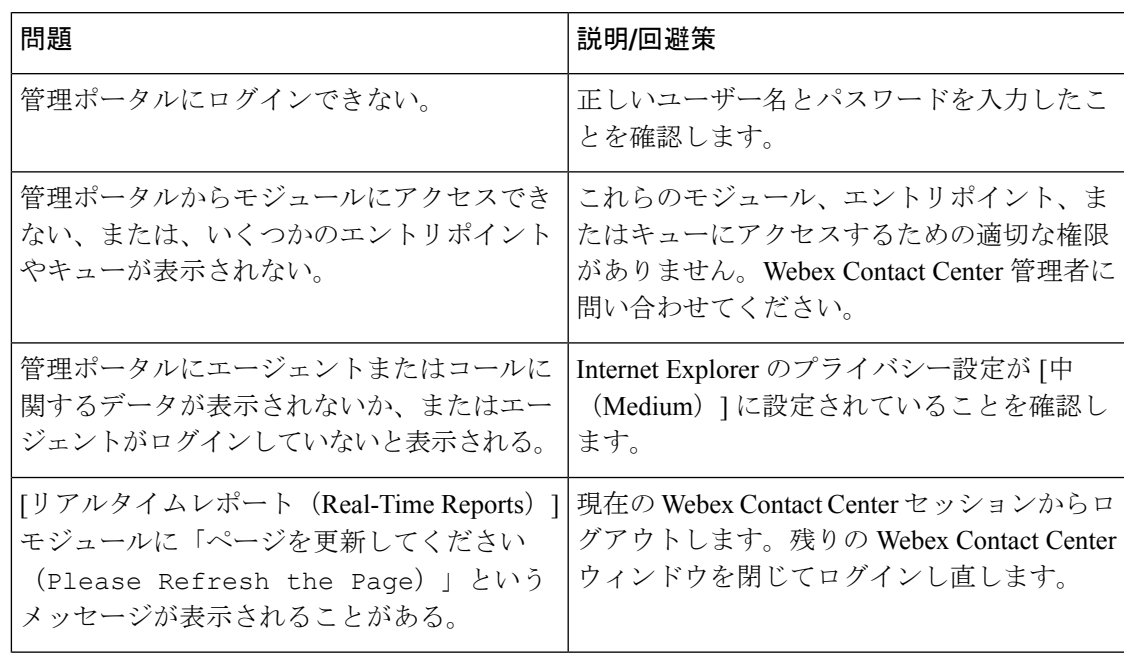

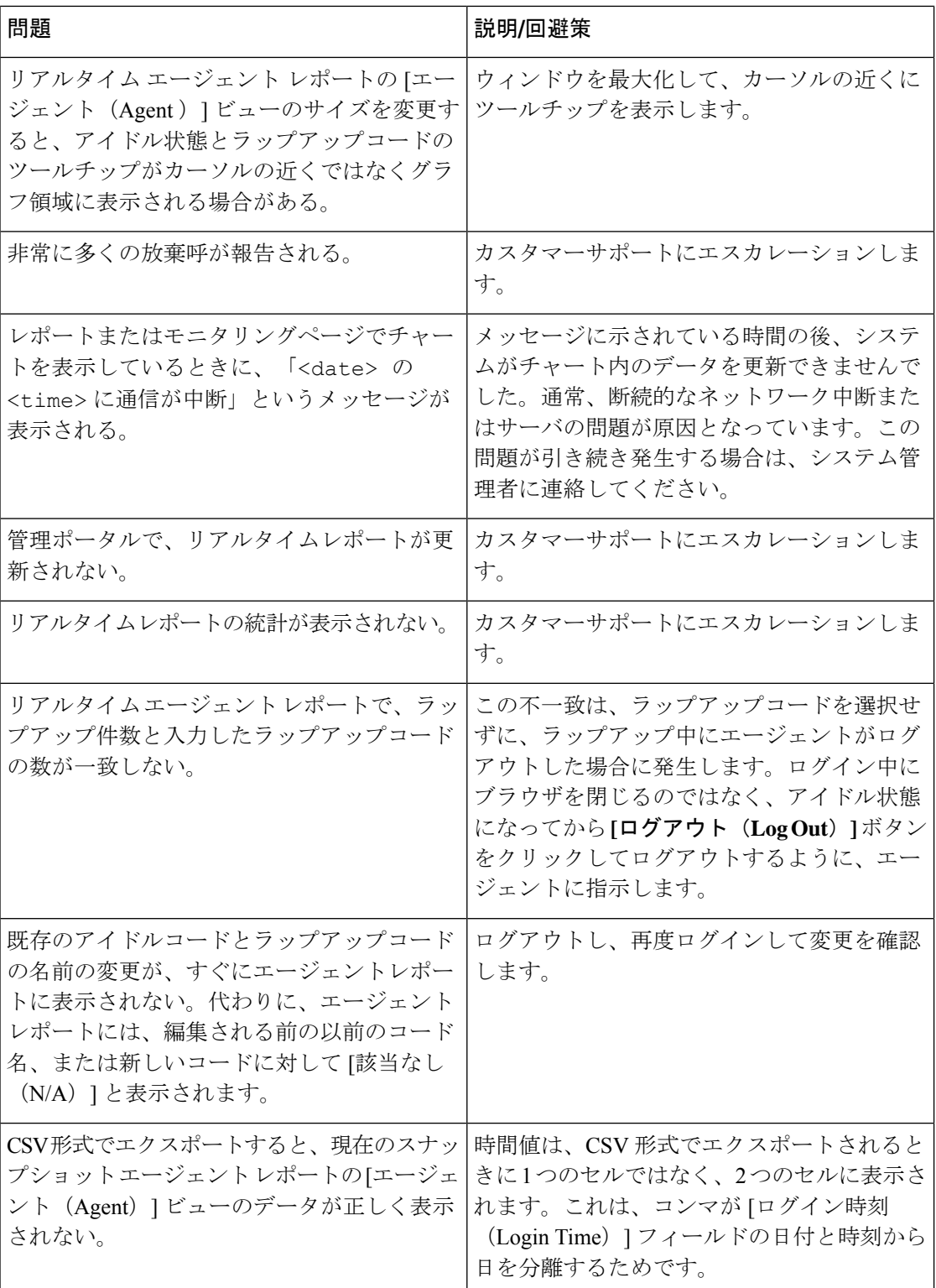

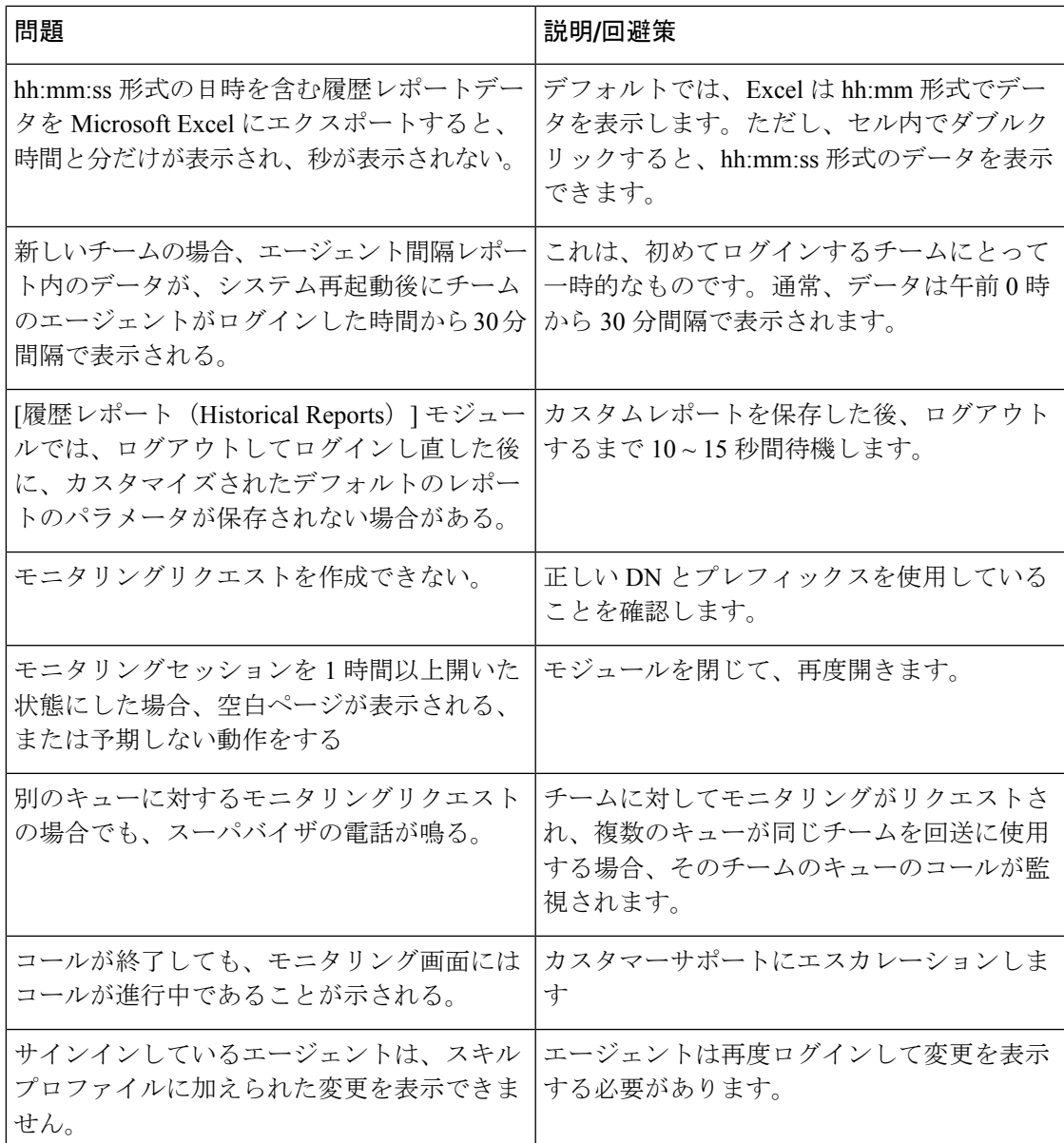

### 管理ポータルの問題をカスタマー サポートに報告

管理ポータルの問題を Cisco Webex Contact Center カスタマー サポートにエスカレーションす るときには、次の情報を必ず提供してください。

- 問題が発生したユーザのログイン名とユーザ名。
- 問題が最初に確認された時刻。
- 問題が[モニタリング (Monitoring) ]モジュールで発生した場合は、スーパーバイザがコー ルを試行した番号とコール セッション ID(ある場合)。

### **Desktop** 問題のトラブルシューティング

#### ネットワークの中断

2分未満のネットワークの中断が発生した場合、Desktop は、[再接続 (Reconnecting) ] メッセージの後に、[正常に再接続(successfully reconnect)] メッセージが表示します。

ネットワーク中断が 2 分より長く継続する場合は、現在の Desktop ウィンドウを閉じて、プラ イマリ URL を使用してログインするようにエージェントに指示します。プライマリ URL でサ インインが失敗した場合は、バックアップ アプリケーション センターのサインインを使用す るようにエージェントに指示します。

すべてのネットワーク中断をエスカレートします。問題が発生した時刻と、影響を受けたエー ジェントの数を報告します。

プライマリ アプリケーション センターへのネットワークがダウンしている場合、管理ポータ ルのユーザは統計を表示できません。

### **Desktop** アプリケーションに関する問題

Desktop アプリケーションに問題が発生した場合は、次の表が問題解決に役立ちます。

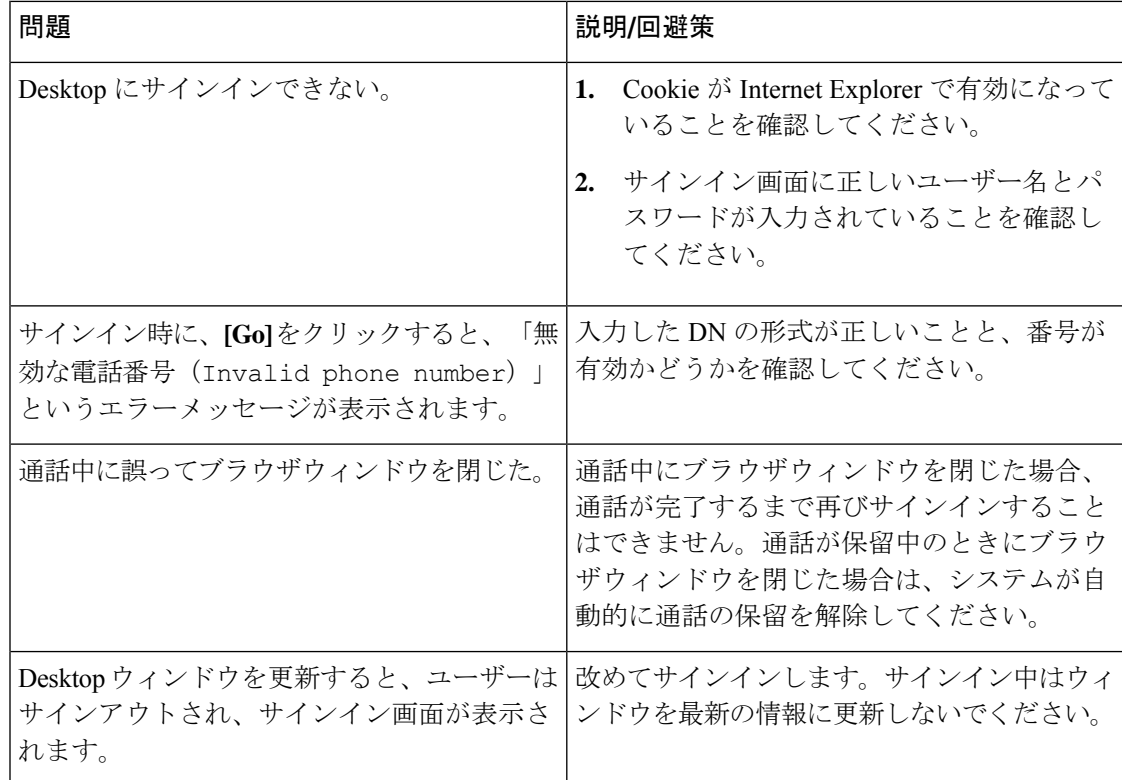

I

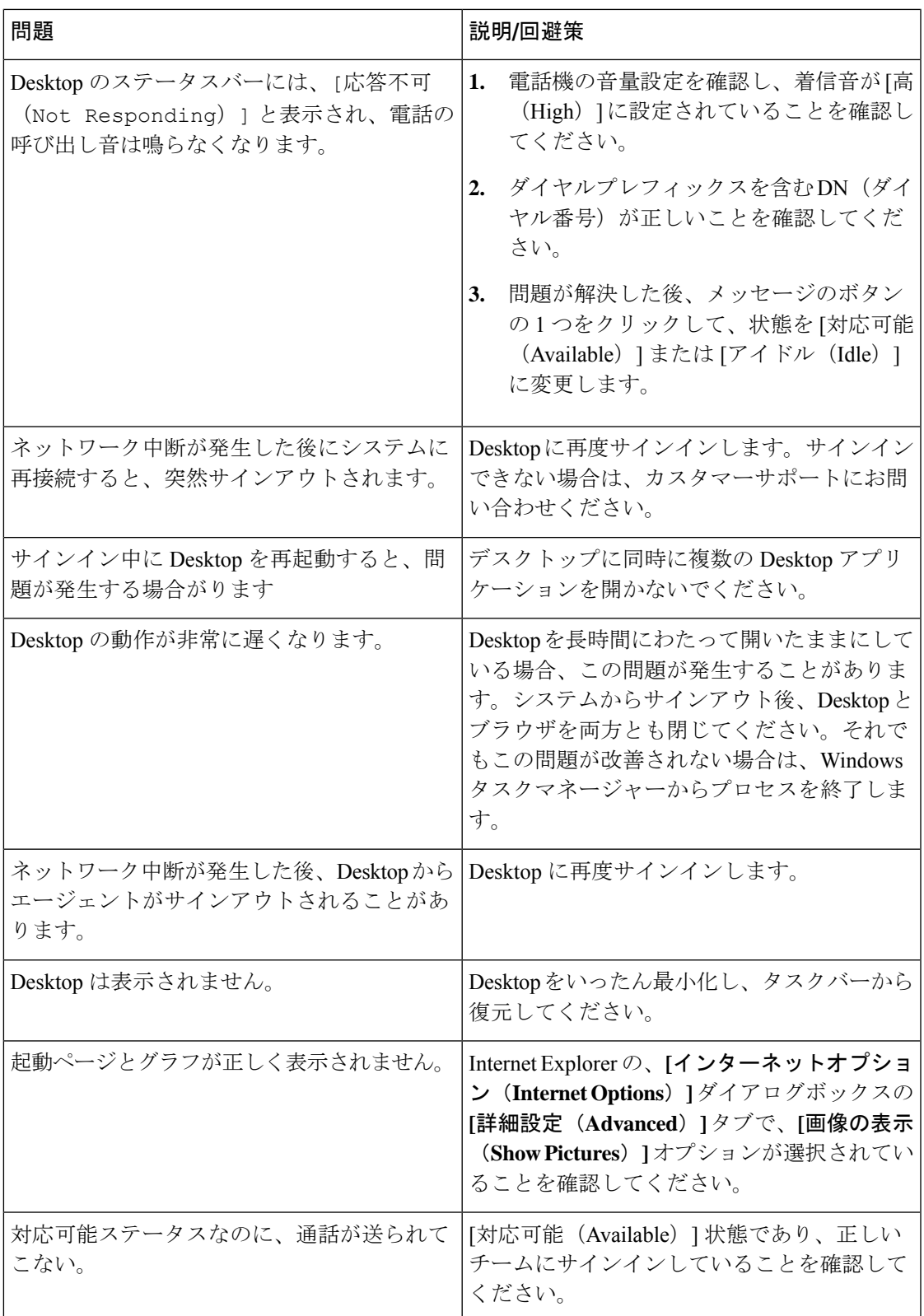

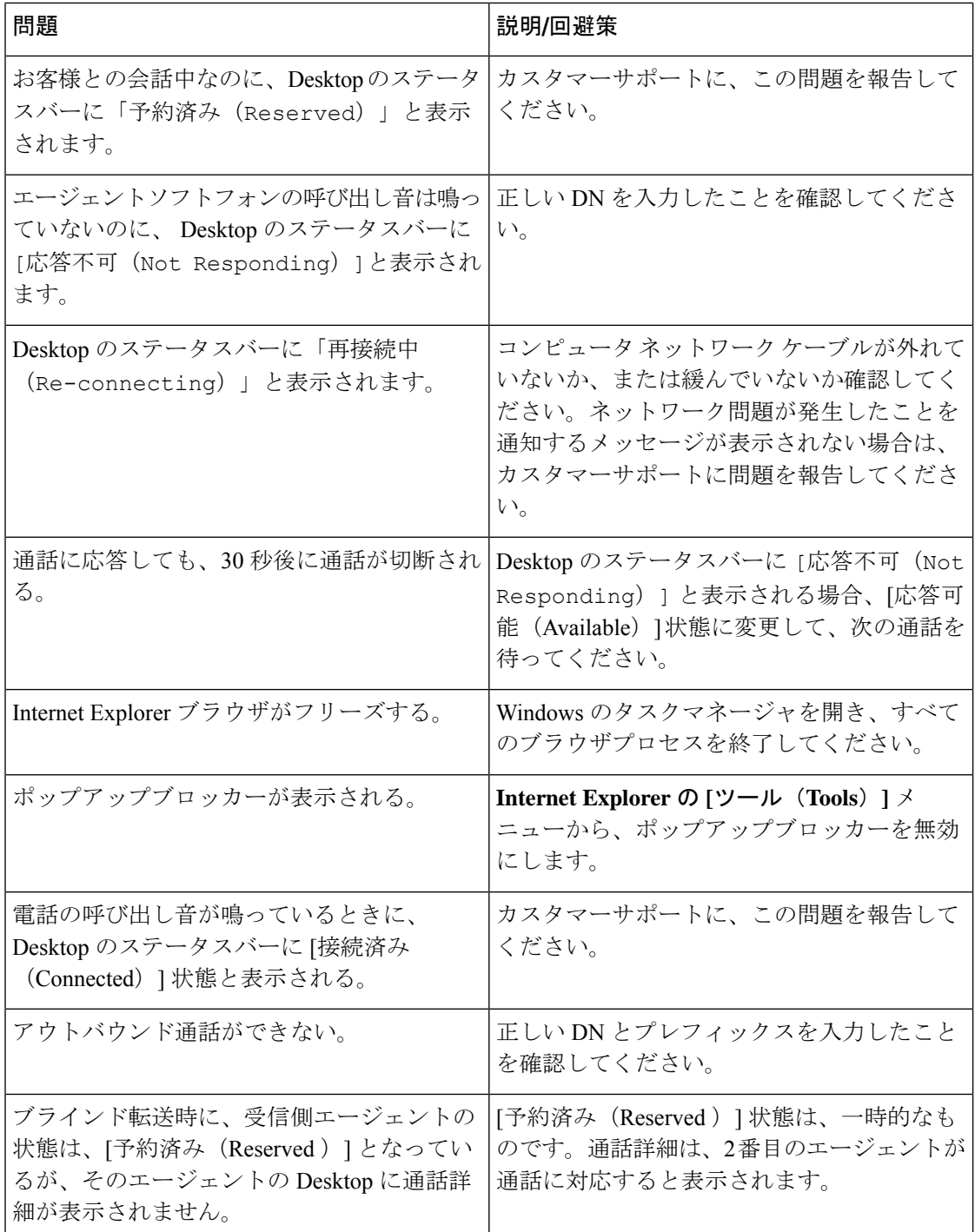

### オーディオに関する問題

Desktop でオーディオに関する問題がある場合は、次の表が問題の解決に役立つ場合がありま す。

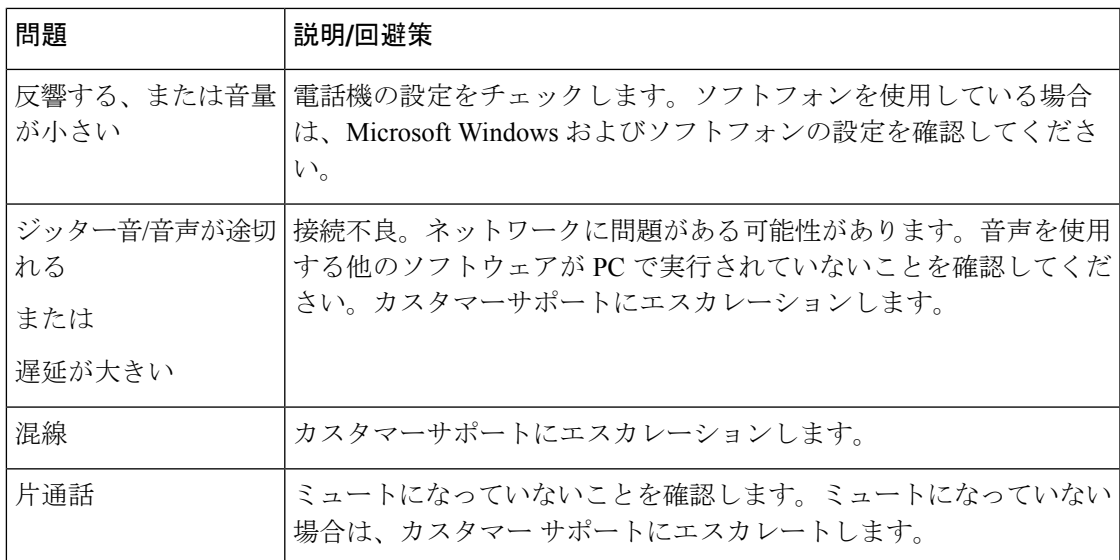

### エージェント デスクトップの問題をカスタマー サポートに報告

エージェントデスクトップの問題をWebexContactCenterカスタマーサポートにエスカレーショ ンするときには、次の情報を必ず提供してください。

- エージェント デスクトップ画面のスクリーン キャプチャを提供するようにエージェント に依頼します。
- 問題が最初に確認された時刻を含めます。

I

エージェント デスクトップの問題をカスタマー サポートに報告

 $\overline{\phantom{a}}$ 

翻訳について

このドキュメントは、米国シスコ発行ドキュメントの参考和訳です。リンク情報につきましては 、日本語版掲載時点で、英語版にアップデートがあり、リンク先のページが移動/変更されている 場合がありますことをご了承ください。あくまでも参考和訳となりますので、正式な内容につい ては米国サイトのドキュメントを参照ください。